# Lietotāja pamācība

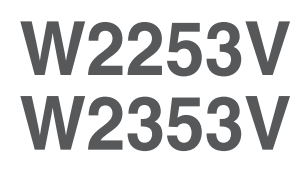

Pirms lietot izstrādājumu, uzmanīgi izlasiet nodaļu "Svarīgas norādes". Turiet lietotāja pamācību par rokai turpmākai izmantošanai. Atrodiet aizmugurē uzlīmēto etiķeti un sniedziet uz tās norādīto informāciju izplatītājam, ja nepieciešams veikt remontu.

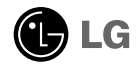

Šī iekārta ir izstrādāta un izgatavota tā, lai nodrošinātu jūsu personisko drošību, taču tās nepareiza lietošana var izraisīt elektriskās strāvas triecienu vai aizdegšanos. Lai nodrošinātu visu šajā displejā ietverto aizsardzības pasākumu pienācīgu darbību, ievērojiet uzstādīšanas, lietošanas un apkopes pamatnoteikumus.

#### **Dro‰¥ba**

Izmantojiet tikai ierīces piegādes komplektā esošo barošanas strāvas kabeli. Gadījumā, ja izmantojat citu barošanas strāvas kabeli, kuru nav piegādājis izstrādājuma piegādātājs, pārliecinieties, ka tas ir sertificēts atbilstoši piemērojamiem nacionālajiem standartiem. Ja barošanas kabelis ir kaut kādi bojāts, lūdzam sazināties ar ražotāju vai tuvāko autorizēto remonta pakalpojumu sniedzēju, lai to apmainītu.

Barošanas strāvas kabelis tiek izmantots kā strāvas atvienošanas ierīce. Nodrošiniet, lai pēc uzstādīšanas strāvas izvada kontakts būtu vienkārši sasniedzams.

Darbiniet displeju tikai no šīs lietošanas pamācības specifikācijā vai uz displeja norādīta strāvas avota. Ja nezināt, kāda veida strāvas padeve ierīkota jūsu mājās, konsultējieties ar jūsu izplatītāju.

Pārslogoti mainstrāvas izvadi un pagarinātāju kabeļi ir bīstami. Tāpat bīstami ir arī nodiluši kabeļi un bojātas kontaktdakšas. Tas var būt elektriskās strāvas trieciena vai aizdegšanās cēlonis. Izsauciet sava servisa tehniki, lai tos nomainītu.

Kamēr šī ierīce pievienota maiņstrāvas sienas kontaktligzdai, tā nav atvienota no mainstrāvas barošanas avota pat tad, ja ierīce ir izslēgta.

Neatveriet displeju!

- lekšā nav detaļu, kurām būtu nepieciešams veikt apkopi.
- lekšienē ir bīstams augstspriegums, pat ja strāvas padeve ir atslēgta.
- Sazinieties ar jūsu izplatītāju, ja ierīce nedarbojas, kā nākas.

Lai izvairītos no savainojumiem:

- nenovietojiet displeju uz slīpa plaukta, to pienācīgi nenostiprinot;
- izmantojiet tikai izgatavotāja ieteikto statni.
- Lūdzam nemest ekrānu zemē, nepakļaut to triecieniem un nemest tam ar jebkādiem priekšmetiem.Tas var būt savainojumu, izstrādājuma defektu un ekrāna bojājumu cēlonis.

Lai izvairītos no aizdegšanās un briesmām:

- vienmēr izslēdziet displeju, ja uz ilgāku laiku izejat no telpas. Nekad neatstājiet displeju ieslēgtu, ja aizejat no mājām;
- neļaujiet bērniem bāzt displeja korpusa atverēs nekādus priekšmetus. Dažas iekšējās detaļas var būt zem bīstama sprieguma;
- nepievienojiet piederumus, kas nav paredzēti šim displejam;
- Ja displejs ilgāku laiku tiek atstāts bez uzraudzības, atvienojiet to no sienas kontakta.
- Negaisa un zibenošanas laika nekad nepieskarieties barošanas kabelim un signāla kabelim, jo tas var būt ļoti bīstami. Tas var izraisīt elektriskās strāvas triecienu.

#### Par uzstādīšanu

Nepieļaujiet, ka kaut kas gulstas vai veļas pār barošanas kabeli, nenovietojiet displeju vietā, kur tā barošanas kabeli varētu sabojāt.

Neizmantojiet displeju ūdens tuvumā, piemēram, vannas, mazgājamās bļodas, virtuves izlietnes tuvumā, veļas mazgātavā, mitrā pagrabā vai līdzās peldbaseinam. Displeja korpusā ir ierīkotas ventilācijas atveres, kas ļauj izvadīt darbības laikā izstrādāto siltumu. Ja šīs atveres tiek blokētas, karstums var izraisīt bojājumus, kuru dēļ var notikt aizdegšanās. Tādēļ NEKAD:

- Nebloķējiet apakšējās ventilācijas atveres, novietojot displeju uz gultas, dīvāna, grīdsegas u.tml.;
- Neievietojiet displeju iebūvētās nišās, ja nav nodrošināta pienācīga v entilācija;
- Neapsedziet atveres ar audumu vai citu materiālu;
- Nenovietojiet displeju līdzās radiatoram vai siltuma avotam.

Neberzējiet un neskrāpējiet šķidro kristālu displeja aktīvo matricu ar kaut ko cietu, kas to neatgriezeniski var saskrāpēt un sabojāt.

Nespiediet ilgstoši ar pirkstu uz škidro kristālu ekrāna, jo tas var izraisīt "spoku" attēlu rašanos.

Uz ekrāna var parādīties defekti sarkanu, zaļu vai zilu plankumu veidā. Tomēr tas kopumā neatstāj iespaidu uz displeja sniegumu.

Ja iespējams, izmantojiet rekomendēto izšķirtspēju, lai panāktu jūsu LSD displejam vislabāko attēla kvalitāti. Ja tiek izmantota nevis rekomendētā, bet cita izšķirtspēja, uz ekrāna var parādīties mērogoti vai apstrādāti attēli. Tomēr tas raksturīgs šķidro kristālu panelim ar fiksēto izšķirtspēju.

Nekustīga attēla ilgstošā paturēšana ekrānā var radīt ekrāna un attēlu ierakstīšanas procesa bojājumus. Pārliecinieties, vai monitorā tiek lietots ekrāns ājs. Šī parādība var rasties arī attiecībā uz citu ražotāju produktiem, un uz to neizpaužas garantijas noteikumi.

Nepakļaujiet triecienam vai neskrāpējiet ekrāna priekšpusi un malas ar metāla objektiem. Pretējā gadījumā tas var izraisīt ekrāna bojājumus.

Pārliecinieties, vai panelis atrodas ar skatu pret jums, un, lai to paceltu, satveriet to abās rokās. Ja produkts nokrīt, bojātais produkts var izraisīt elektrošoku, vai var izcelties ugunsgrēks. Par remonta iespējām sazinieties ar pilnvarotu servisa centru.

Nenovietojiet to karstās vai mitrās vietās.

### **T**īrīšana

- Pirms sākt tīrīt displeja ekrānu, atvienojiet to no elektriskā tīkla.
- Izmantojiet nedaudz mitru (ne slapju) lupatu. Nesmidziniet aerosolus tie‰i uz ekrāna, jo šāda smidzināšana var izraisīt elektriskās strāvas triecienu.
- Tirot produktu, atvienojiet elektrības padevi un viegli notīriet ar mīkstu audumu, lai to nesaskrāpētu. Netīriet to ar mitru audumu, kā arī neapsmidziniet produktu ar ūdeni vai citiem škidrumiem. Varat gūt elektrošoku. (Neizmantojiet kimikālijas, piemēram, benzolu, krāsas atšķaidītājus vai alkoholu saturošas vielas)
- Izsmidziniet ūdeni uz mīksta auduma 2 līdz 4 reizes un ar to notīriet priekšējo rāmi. Tīriet tikai vienā virzienā. Pārāk mitrs audums var atstāt nospiedumus.

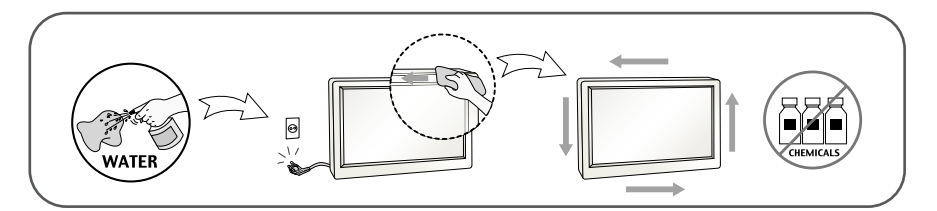

# Pēc izsaiņošanas

Neaizsviediet kartonu un iesaiņojuma materiālus. Tie var būt ideāli piemēroti ierīces transportēšanai. Pārsūtot ierīci uz citu vietu, iesaiņojiet to oriģinālajā iesaiņojuma materiālā.

### **Iznīcināšana**

- · Šajā ierīcē izmantotā fluorescējošā spuldze satur nelielu daudzumu dzīvsudraba.
- Neiznīciniet šo ierīci kopā ar parastajiem mājsaimniecības atkritumiem.
- ī izstrādājuma iznīcināšana jāveic atbilstoši vietējiem noteikumiem.

### Displeja pievienošana

Pirms uzstādīt monitoru, nodrošiniet, lai monitoram, datora sistēmai un citām pievienotajām ierīcēm tiktu izslēgta strāvas padeve.

#### Pamatnes statna pievienošana

- $1.$  Novietojiet monitoru ar ekrānu uz leju uz spilvena vai mīkstas drānas.
- 2. levietojiet pamatni tās savienojošajā daļā pareizā virzienā.

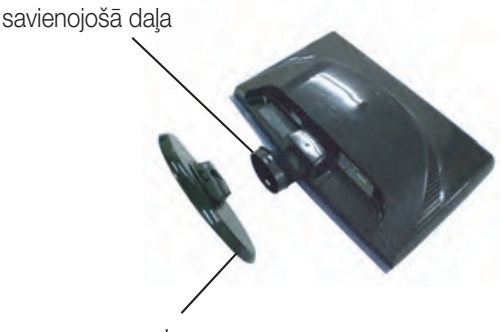

pamatne

3. Nofiksējiet pamatnes stiprinājumu perpendikulāri tās vērsumam

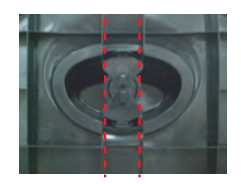

4. Pēc pamatnes ievietošanas uzmanīgi uzceliet monitoru un pavērsiet to ar priekšpusi pret sevi.

#### **Svarīgi**

- Sajā attēlā attēlots parastais savienojuma modelis. Jūsu monitors var atšķirties no attēlā redzamā izstrādājuma.
- Negrieziet izstrādājumu kājām gaisā, turot tikai aiz pamatnes. Tas var nokrist un savainot jums kājas.

# Statīva izjaukšana

**1.** Uz plakanas virsmas novietojiet spilvenu vai mīkstu drānu.

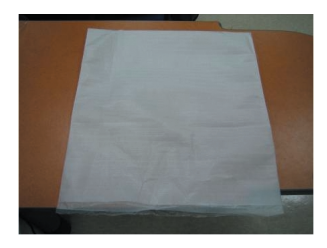

2. Novietojiet monitoru ar ekrānu uz leju uz spilvena vai mīkstas drānas.

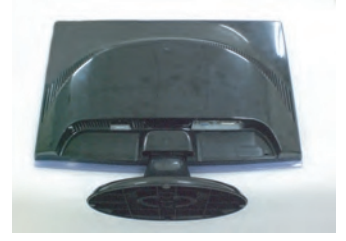

3. Mainiet stiprinājuma pozīciju produktam, kā redzams zemāk, un pagrieziet to ar bultiņu norādītā virzienā.

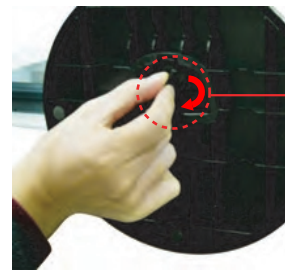

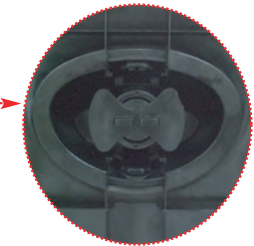

Gadījuma ja nevar atvienot statnes pamatu kad aizslēga spraislis ir novietots atbrīvošanas pozīcijā, lūdzu nospiediet aizslēgas spraisli uz leju un meģiniet vēlreiz.

**V5**

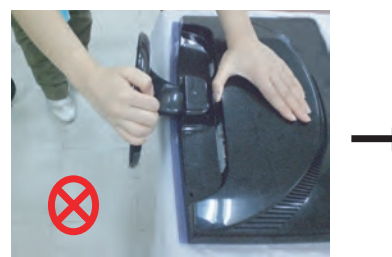

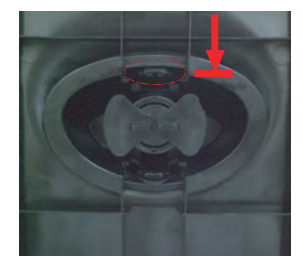

4. Lai nonemtu pamatni, izvelciet to.

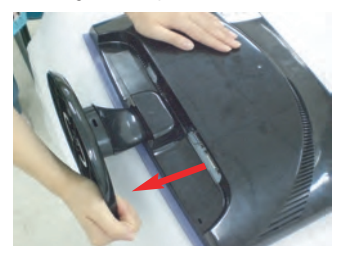

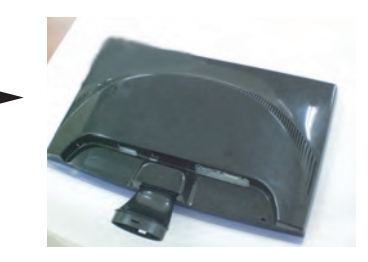

### Displeja pievienošana

Pirms uzstādīt monitoru, nodrošiniet, lai monitoram, datora sistēmai un citām pievienotajām ierīcēm tiktu izslēgta strāvas padeve.

#### Displeja novietošana

1. Noregulējiet ekrāna paneli, lai panāktu maksimāli ērtu tā stāvokli.

Vertikālā lenka diapazons : -5<sup>\*</sup>~15<sup>\*</sup>

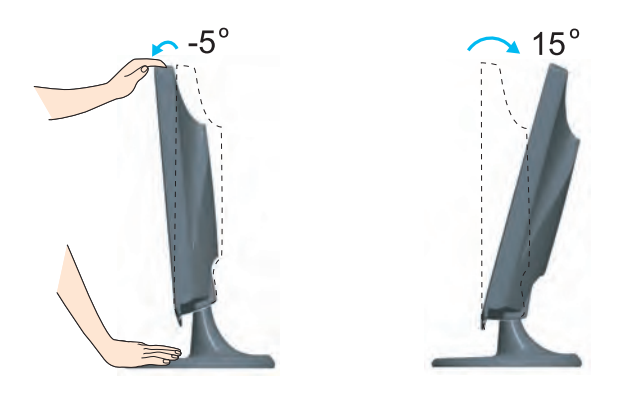

#### **Ergonomika**

Lai uzturētu ergonomisku un komfortablu skatīšanās stāvokli, ieteicams, lai monitora piešķiebuma leņķis virzienā uz priekšu nepārsniegtu 5 grādus.

# **Datora izmanto‰ana**

- 1. Pārliecinieties, vai dators un izstrādājums ir izslēgts. Pievienojiet kabeli, kā parādīts tālāk redzamajā shēmā **1** līdz 2 .
- **A** Pieslēdziet DVI-D kabeli
- **B** Pieslēdziet D-sub kabeli (PC)
- **C** Pieslēdziet D-sub kabeli (Mac)
- **D** Pieslēdziet HDMI kabeli
- **PIEZ±ME**
- Tas ir vienkāršots skats no aizmugures.
- Šis skats no aizmugures parāda parastu modeli, tačujūsu displejs var atšķirties no šeit redzamÇ.
- Lai nodrošinātu atbilstošu produkta lietošanu, lietotājam jāizmanto ekranētus signāla saskarnes kabeļus (D-sub 15 kontaktu kabelis, DVI kabelis) ar ferīta serdēm.

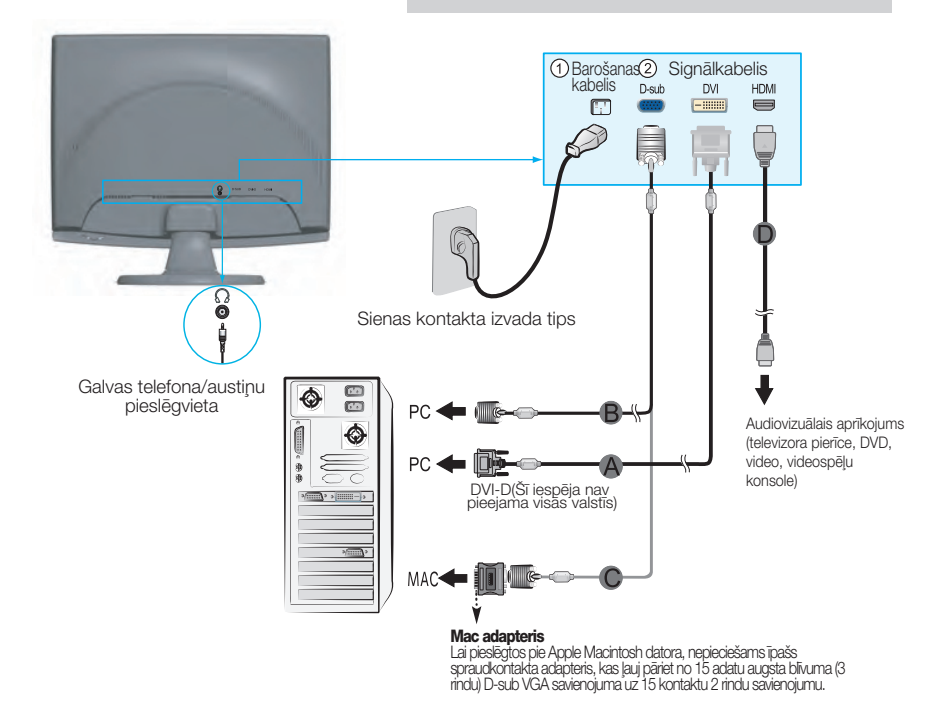

2. Lai ieslēgtu strāvas padevi, pieskarieties sānu slēdžu paneļa pogai. Kad monitors ir ieslēgts, automātiski tiek veikta funkcija "Self Image Setting Function" (Attēla pašiestatīšanas funkcija). (Tikai D-sub signāla kabe∫a ieeja)

PROCESSING SELF **IMAGE SETTING** 

#### **PIEZĪME**

'Self Image Setting Function'? Šī funkcija lietotājam nodrošina optimālus displeja iestatījumus. Kad monitors tiek pievienots pirmoreiz, šī funkcija automātiski noregulē displeju uz konkrētajam ienākošajam signālam optimāliem iestatījumiem.

Funkcija "AUTO/SET" (AUTOMĀTISKI/IESTATĪT)? Ja ierīces izmantošanas laikā vai pēc izšķirtspējas maiņas radušās problēmas, piemēram, neskaidrs ekrāns, izplūduši burti, mirgojošs vai izliekts ekrāns, pieskarieties funkcijas pogai AUTO/SET (AUTOMĀTISKI/IESTATĪT), lai uzlabotu izšķirtspēju.

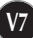

Kabeļturētāja izmantošana (šī funkcija nav pieejama visiem modeļiem.)

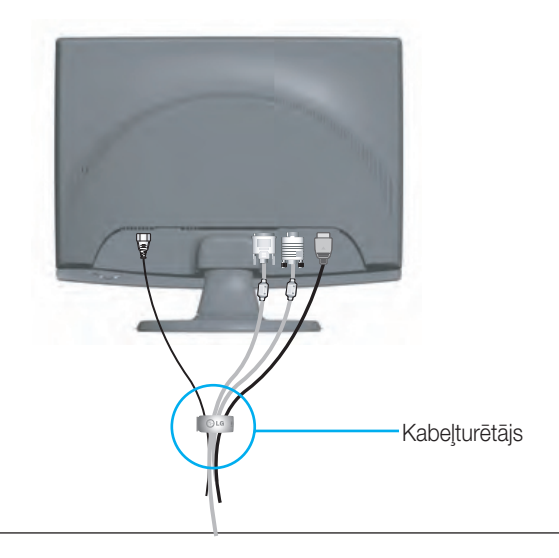

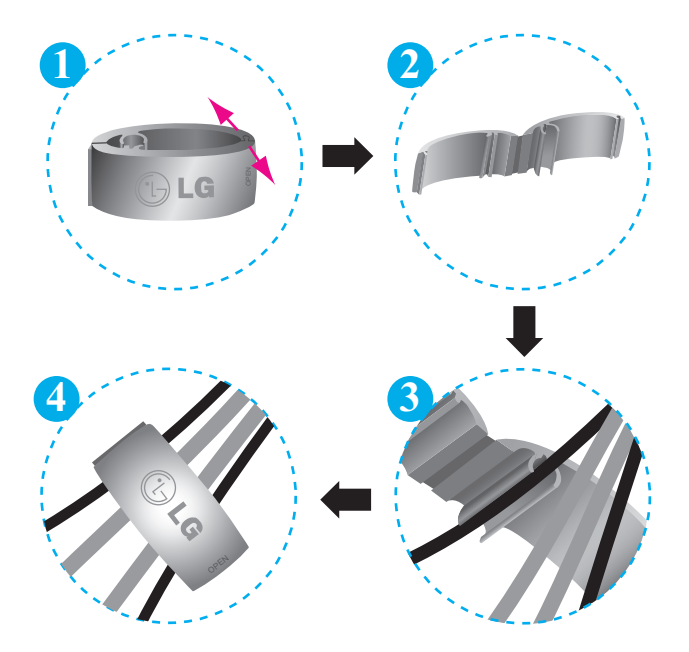

# Priekšējais vadības panelis

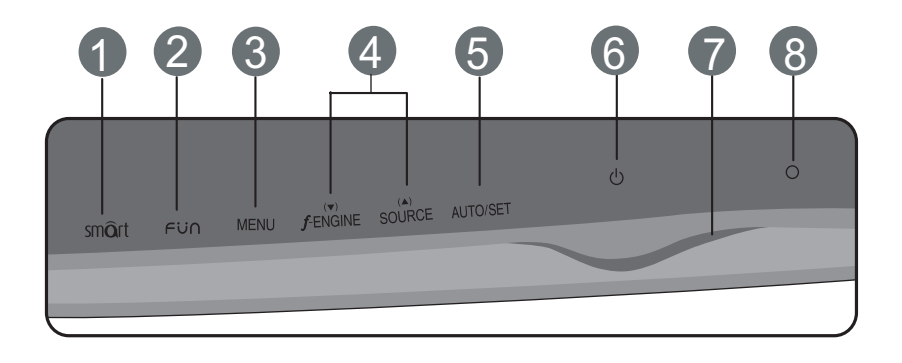

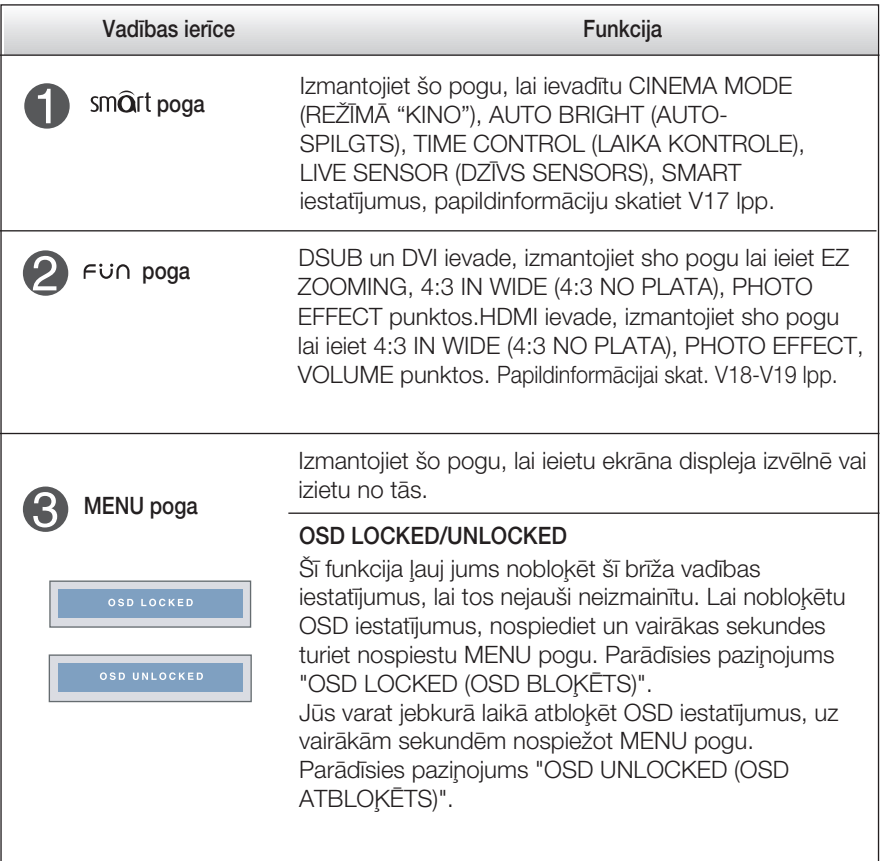

# Vadības paneļa funkcijas

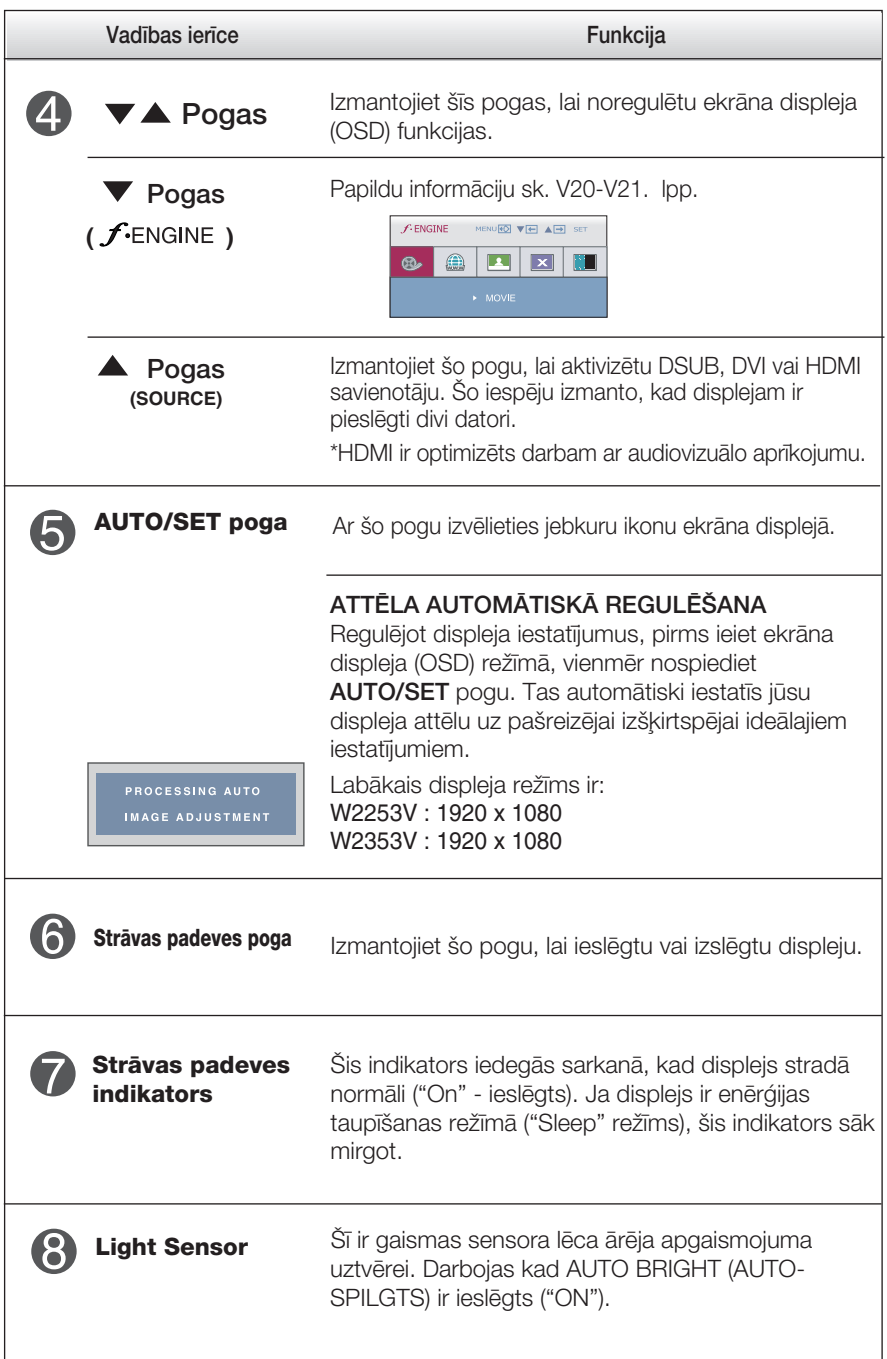

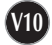

#### **Ekrāna regulēšana**

Izmantojot ekrāna displeja vadības ierīces, var ātri un ērti regulēt attēla izmērus, stāvokli un darbības parametrus. Zemāk redzams neliels piemērs, kas iepazīstina ar vadības ierīču izmantošanu. Turpmākā nodaļa apraksta pieejamos regulējumus un izvēles, kas ir pieejamas, izmantojot ekrāna displeju (OSD).

#### **PIEZĪME**

■ Pirms regulēt attēlu, ļaujiet displejam stabilizēties vismaz 30 minūtes.

Lai ekrāna displejā veiktu attēla regulēšanu, izpildiet šādas darbības:

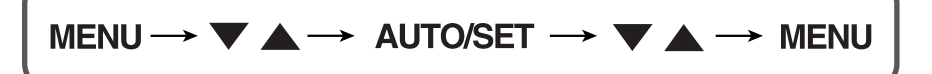

Nospiediet MENU pogu – ekrāna displejā tiek atvērta galvenā izvēlne.

- Lai piekļūtu vadības izvēlnēm, izmantojiet taustiņus ▼ **vai ▲**. Kad izgaismojas vajadzīgā ikona, nospiediet pogu AUTO/SET.
- Izmantojiet pogas un , lai noregulïtu parametram vajadz¥go līmeni. Izmantojiet **AUTO/SET pogu**, lai izvēlētos citus apakšizvēlnes punktus.
- $\mathbb A$  Nospiediet vienreiz MENU pogu, lai atgrieztos galvenajā izvēlnē un izvēlētos citu funkciju. Nospiediet MENU pogu divreiz, lai izietu no ekrāna displeja (OSD) režīma.

Turpmākajā tabulā aprakstītas ekrāna displeja vadības, regulēšanas un iestatījumu izvēlnes.

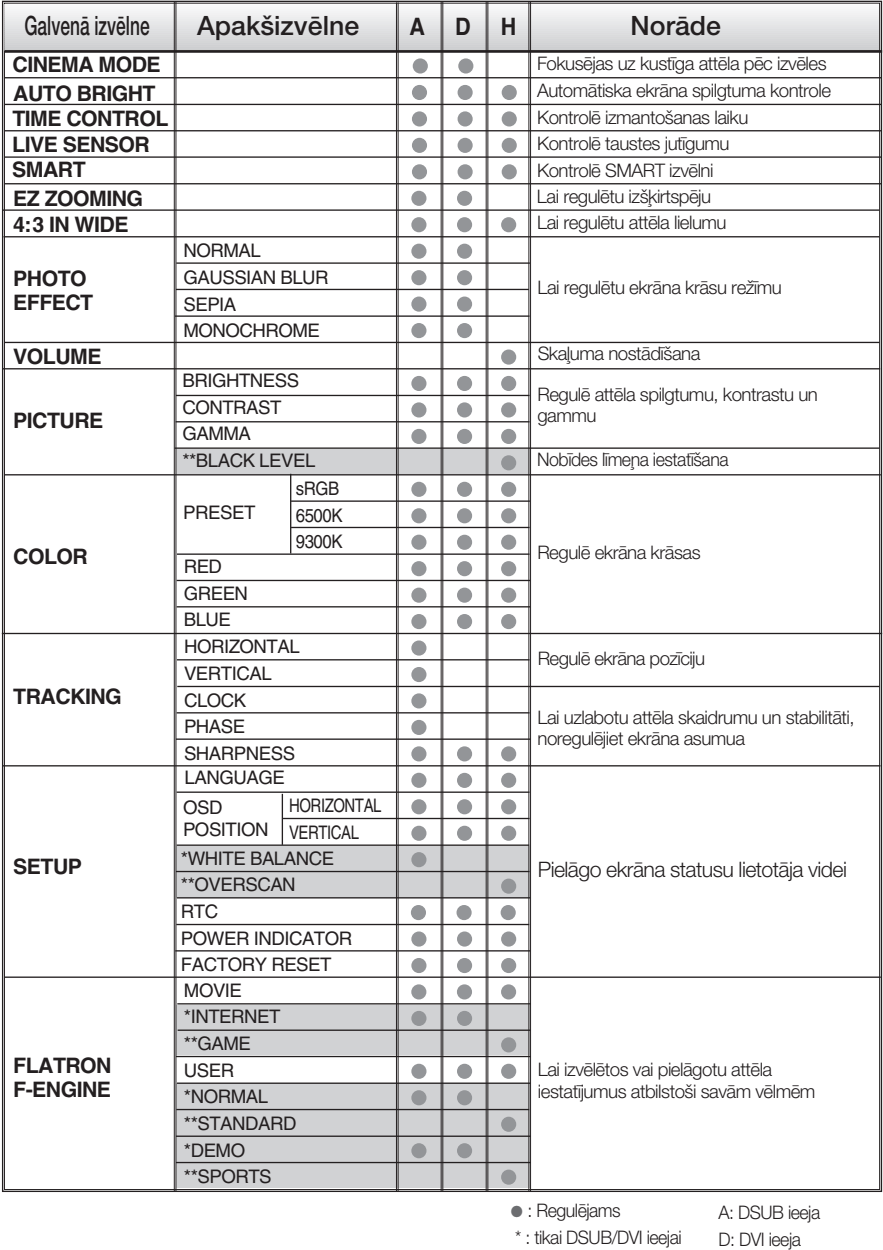

\*\*: tikai HMDI ieejai H: HDMI ieeja

#### **PIEZĪME**

Atkarībā no modeļa (V12~V21) ekrāna ikonu kārtība var atšķirties no šeit norādītās.

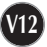

lepriekš tika aprakstīta parametru izvēlēšanās un regulēšana, izmantojot ekrāna displeja (OSD) sistēmu. Tālāk tiek aprakstītas visas izvēlnē (MENU) esošās ikonas, sniegti to nosaukumi un apraksti.

Nospiediet MENU pogu - ekrāna displejā tiek atvērta OSD galvenā izvēlne.

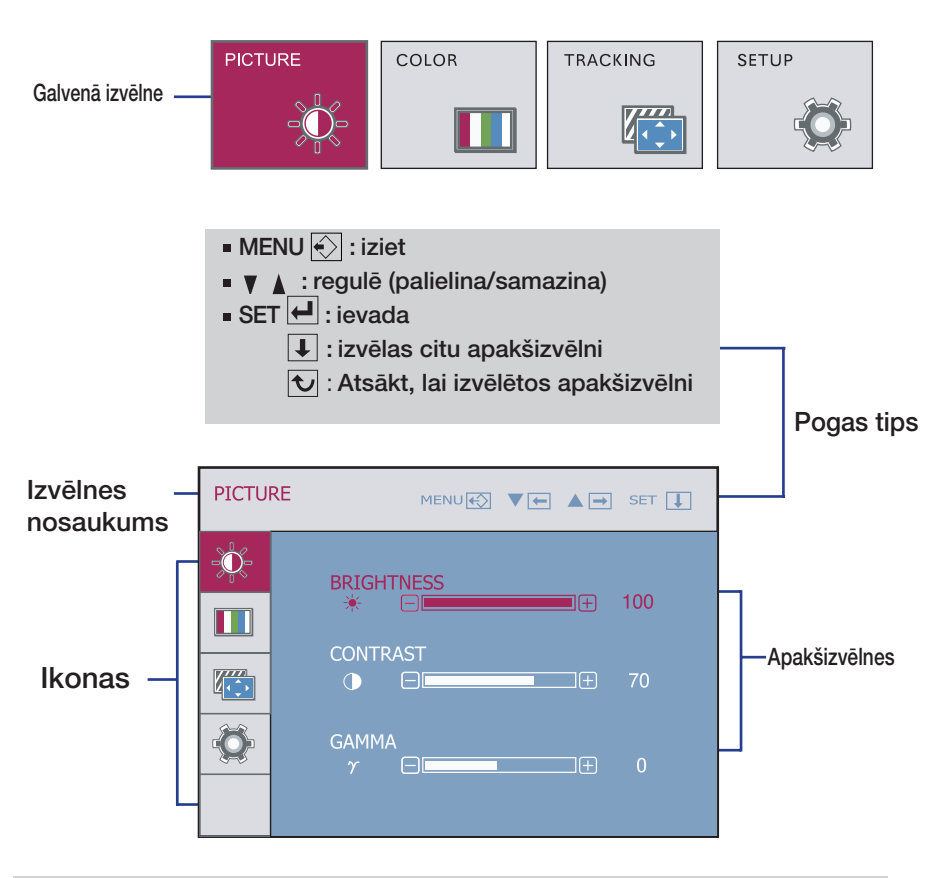

#### **PIEZĪME**

OSD (ekrāna displeja) izvēlņu valodas monitorā var atšķirties no pamācībā norādītās.

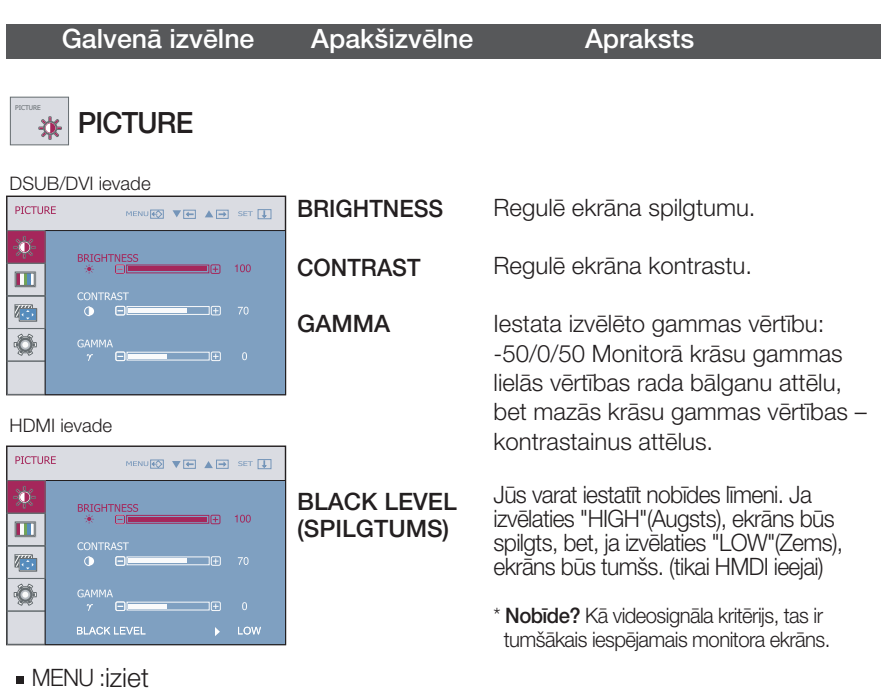

- **v**: samazina
- $\blacksquare$   $\blacktriangle$  : palielina
- SET : izvēlas citu apakšizvēlni

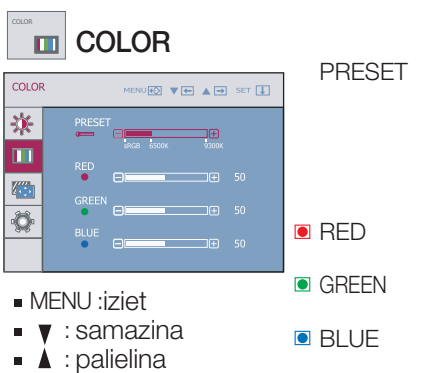

SET : izvēlas citu apakšizvēlni

Izvēlas ekrāna krāsu:

- sRGB: iestatiet ekrāna krāsu atbilstoši sRGB standarta krāsu specifikācijai.
- 6500K: nedaudz iesarkani baltu.
- 9300K: nedaudz zilgani baltu.

lestata jūsu izvēlēto sarkanās krāsas līmeni.

lestata jūsu izvēlēto zaļās krāsas līmeni.

lestata jūsu izvēlēto zilās krāsas līmeni.

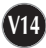

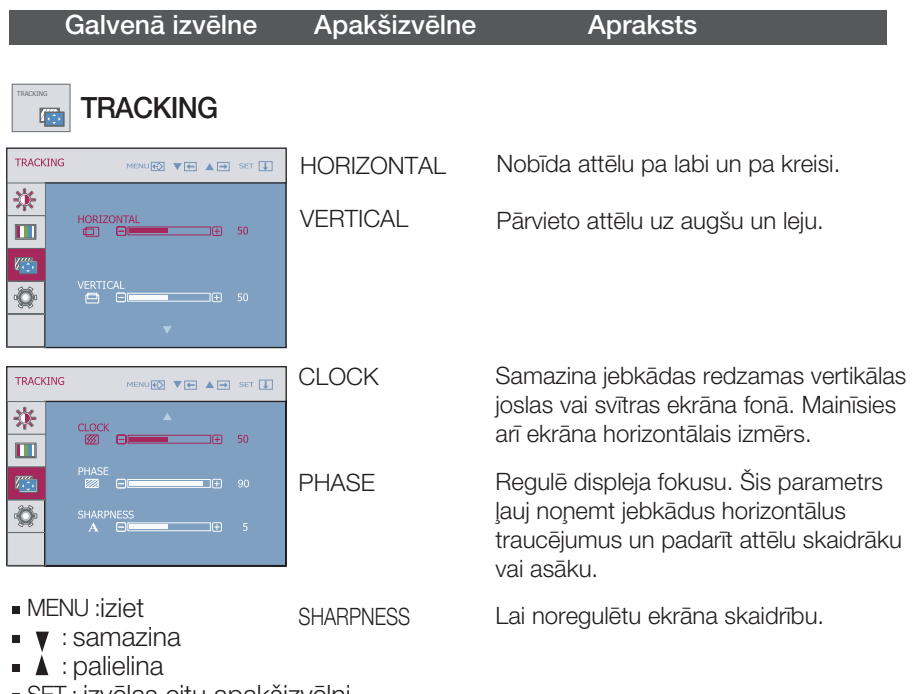

■ SET : izvēlas citu apakšizvēlni

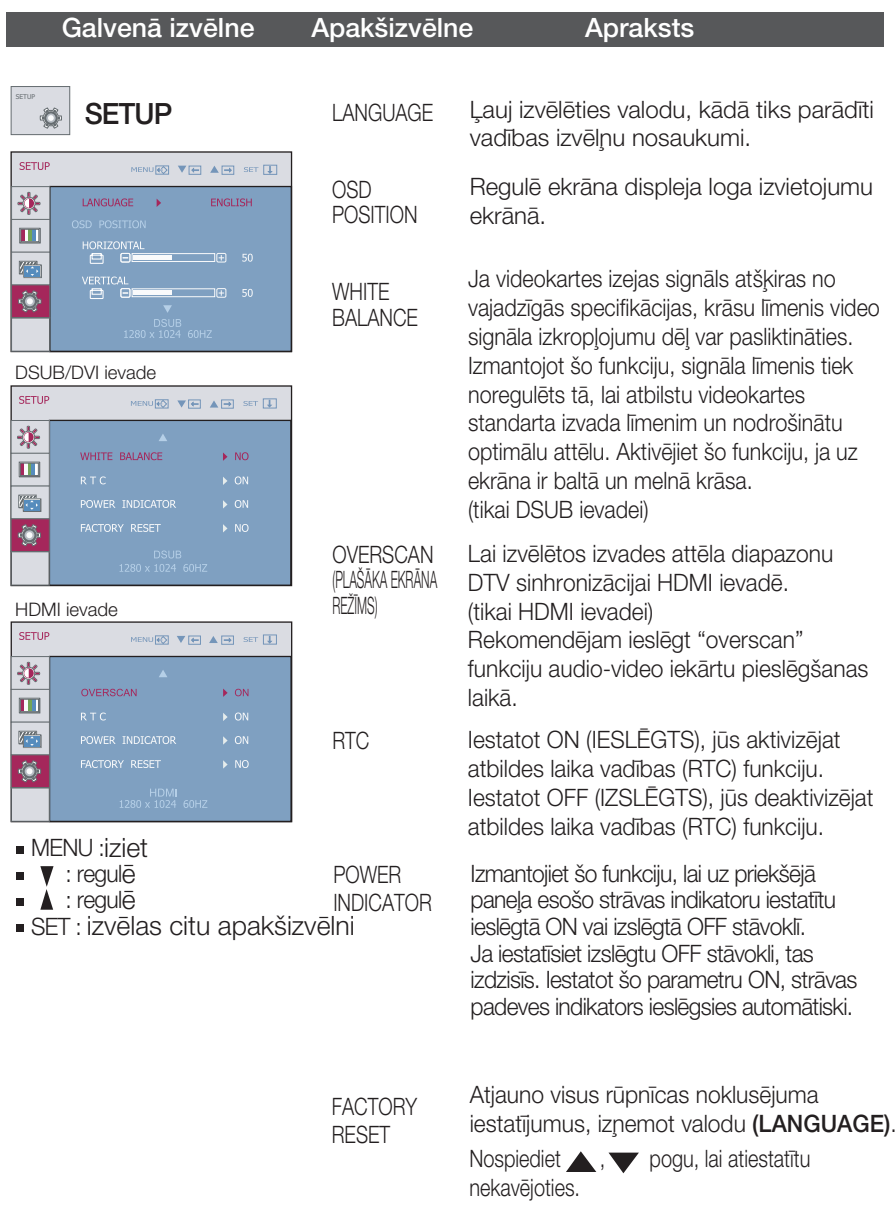

Ja tas viss neuzlabo attēla kvalitāti, atjaunojiet rūpnīcas noklusējuma iestatījumus. Ja nepieciešams, vēlreiz izpildiet baltā balansa funkciju. Šī funkcija ir iespējama tikai tad, ja ieejas signāls ir analogais.

■■■ OSD ekrāns parādās kad pieskarās smort pogai monitorā labajā apakšējā daļā.

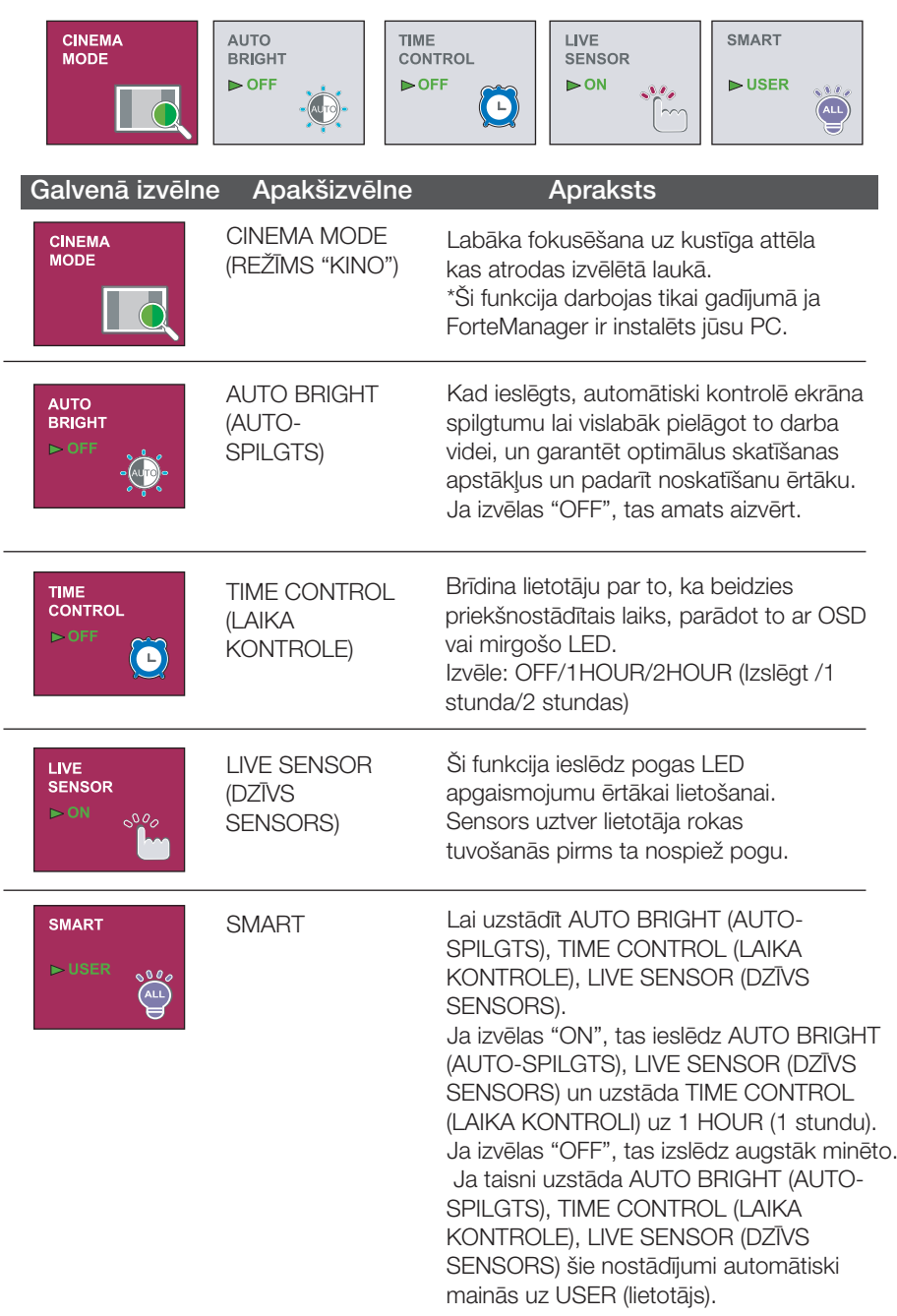

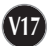

■■■ OSD ekrāns parādās kad pieskarās FUN pogai monitorā labajā apakšējā daļā.

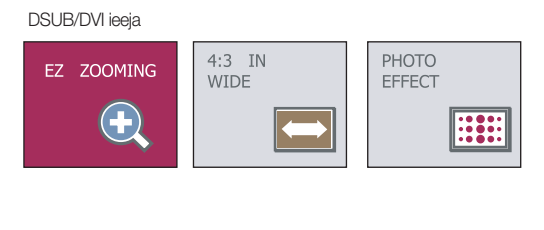

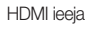

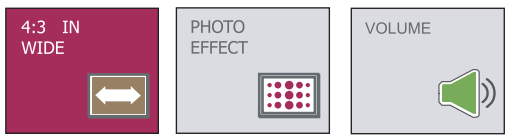

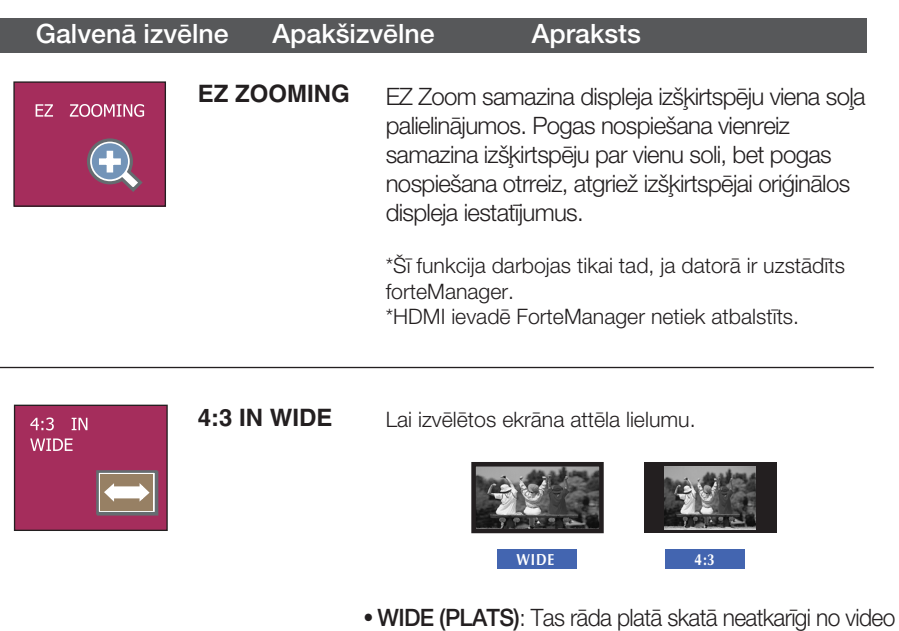

signāla ieejas.

· 4: 3: Maina attēla signāla koeficientu uz 4:3.

#### Galvenā izvēlne Apakšizvēlne Apraksts

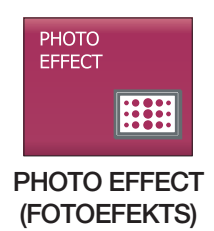

Ekrāna krāsas izvēle.

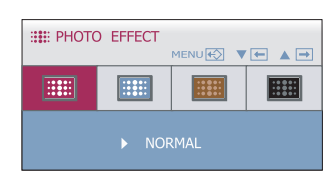

#### • NORMAL (NORMÅLS)

PHOTO EFFECT (FOTO EFEKTS) funkcija ir izslēgta.

- GAUSSIAN BLUR (GAUSA MIGLOJUMS) Šī iespēja padara tumšu, asu ekrānu gaišāku un neskaidrāku.
- SEPIA (SĒPIJA)

Šī iespēja maina ekrāna krāsu uz sēpijas toni. Sēpija ir brūnās krāsas tonis.

#### • MONOCHROME (MELNBALTS)

Šī iespēja maina ekrāna krāsu uz pelēko toni. Ekrāna attēls tiek attēlots vienīgi baltā, melnā un pelēkā krāsā.

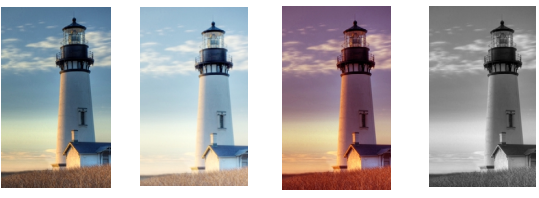

**NORMAL GAUSSIAN BLUR SEPIA MONOCHROME**

\*Opcija fotoefekts var nestrÇdÇt ar HDMI ieeju.(Fotoefekts darbojas DSUB formātā)

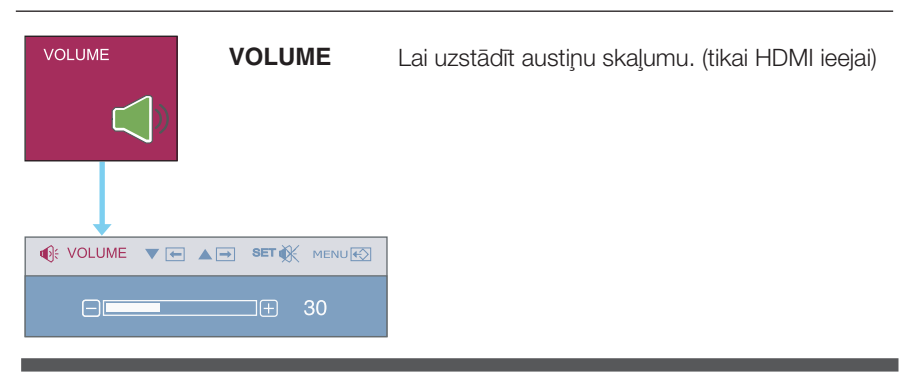

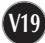

**■■■** OSD ekrāns parādās kad pieskarās *f*-Engine pogai monitorā labajā apakšējā daļā.

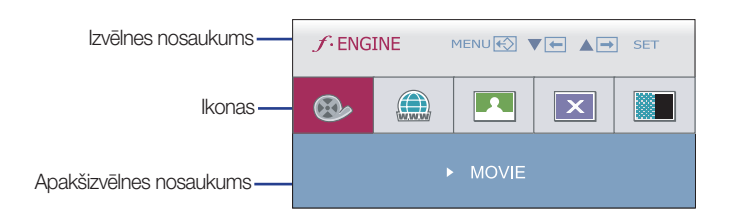

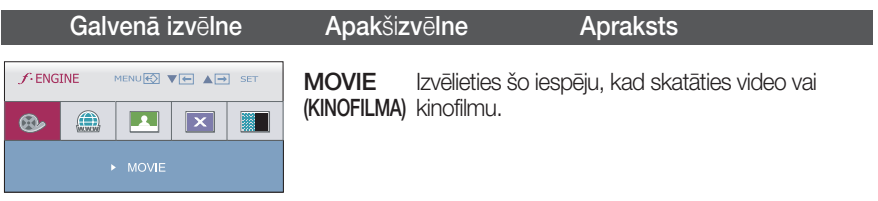

#### DSUB/DVI ieeja

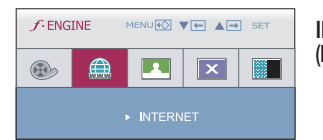

INTERNET Izvēlieties šo iespēju, kad strādājat ar dokumentu (INTERNETS) (Word utt.).

#### HDMI ieeja

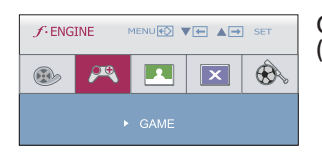

GAME (SPîLE) Izvēlieties šo iespēju, kad spēlējat spēli.

#### DSUB/DVI ieeja

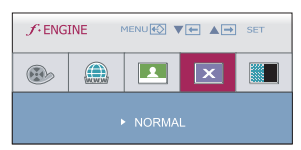

**NORMAL** (NORMALS) vispārīgai lietošanai. Izvēlieties šo iespēju, kad vēlaties izmantot ierīci

\*Parasts režīms: f-ENGINE ir izslēgts.

#### HDMI ieeja

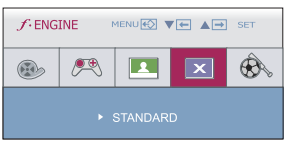

STANDARD Izvēlieties šo iespēju, kad vēlaties izmantot (STANDARTS) oriģinālo standarta video.

> \* Vispārīgajā (Standarta) režīmā funkcija f-ENGINE ir izslēgta.

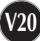

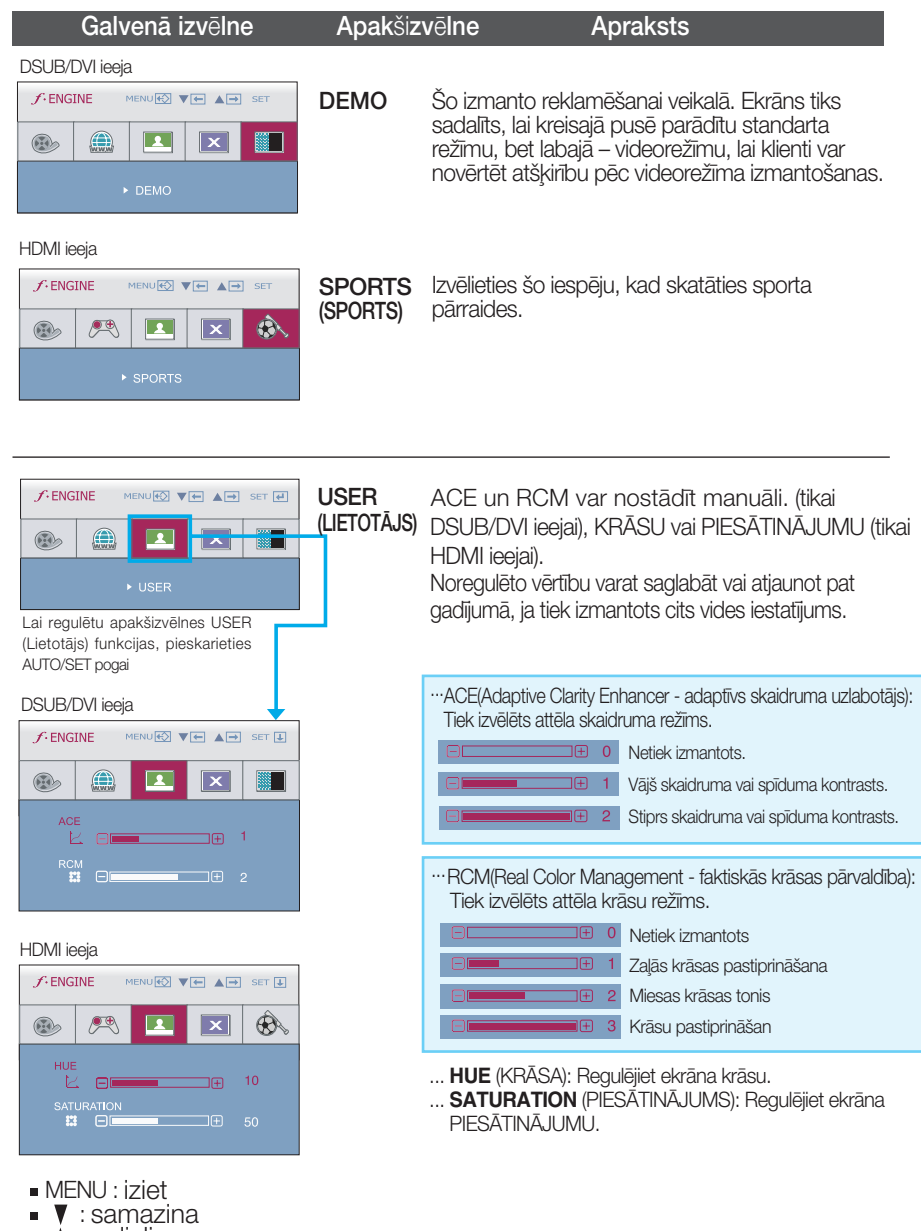

- : palielina
- SET : izvēlas citu apakšizvēlni

#### Pirms izsaukt servisa tehniķi, pārbaudiet tālāk norādīto.

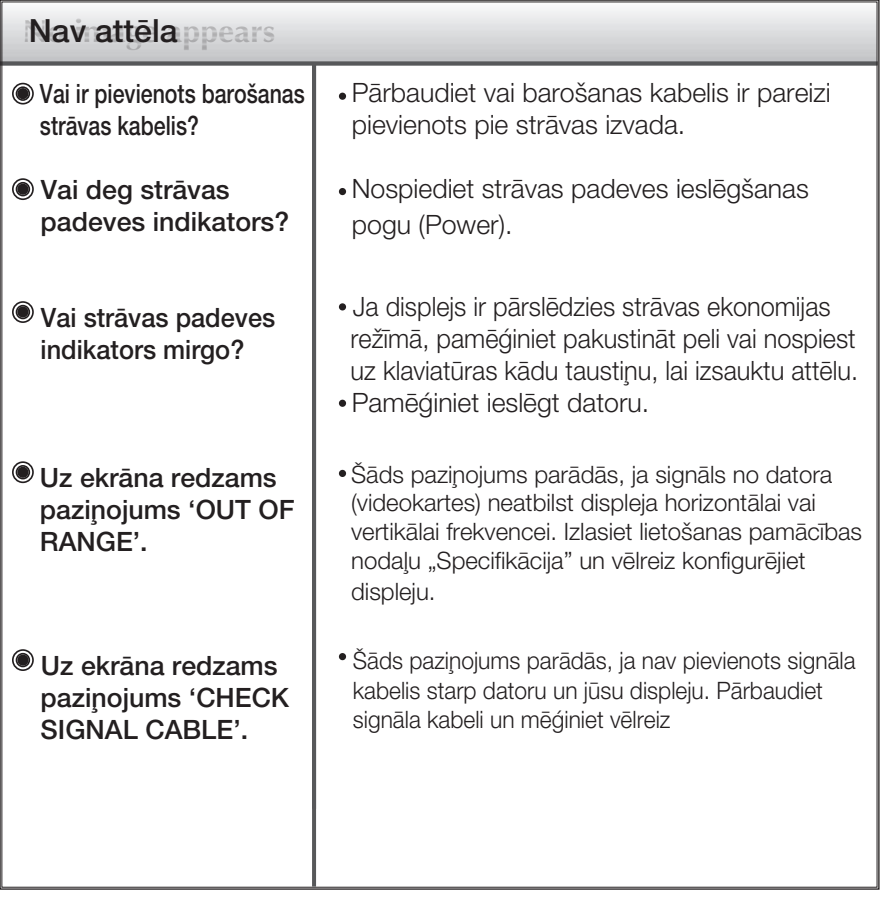

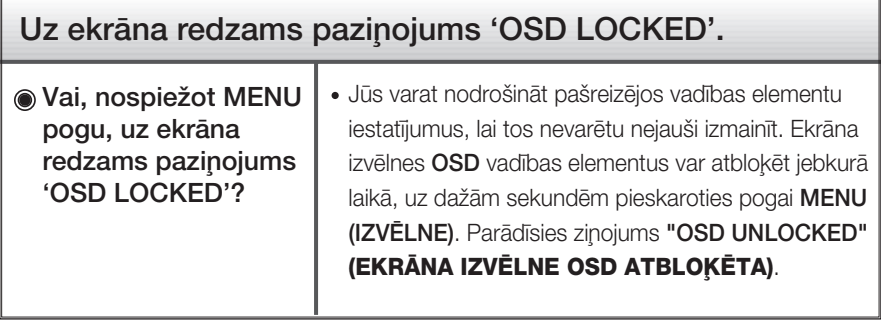

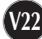

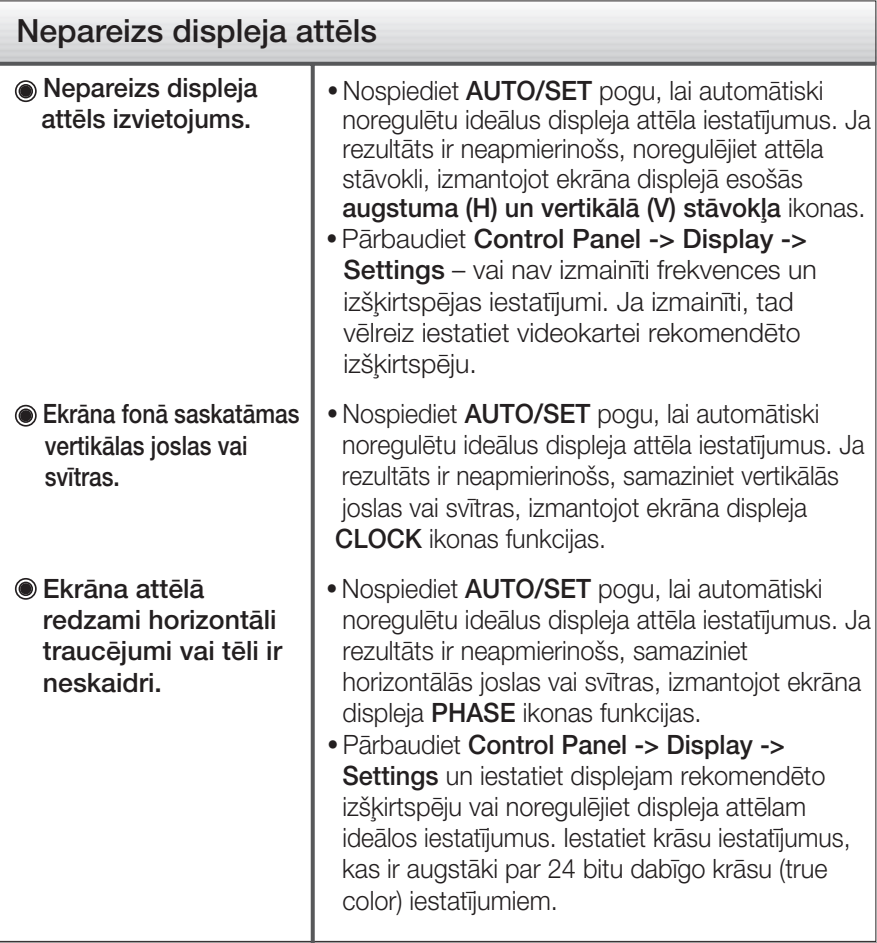

#### **Svarigi**

- Pārbaudiet Control Panel -> Display -> Settings vai nav izmainīti frekvences un izšķirtspējas iestatījumi. Ja izmainīti, tad vēlreiz iestatiet videokartei rekomendēto izškirtspēju.
- Ja ieteicamā izš k irtspēja (optimālā izš k irtspēja) nav izvēlēta, burti, iespējams, būs izplūduš i un ekrāns neskaidrs, noš k elts vai slīps. Pārliecinieties, ka izvēlaties ieteicamo izš k irtspēju.
- lestatīšanas metode dažādos datoros un operētājsistēmās var atšķirties, kā arī iepriekš minēto izšķirtspēju var nenodrošināt videokartes iespējas. Šādā gadījumā vērsieties pie datora vai videokartes ražotāja.

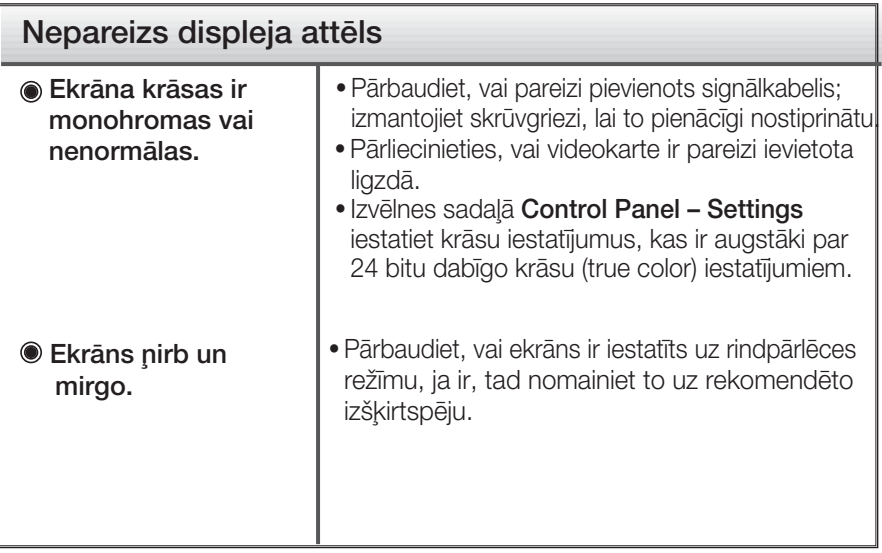

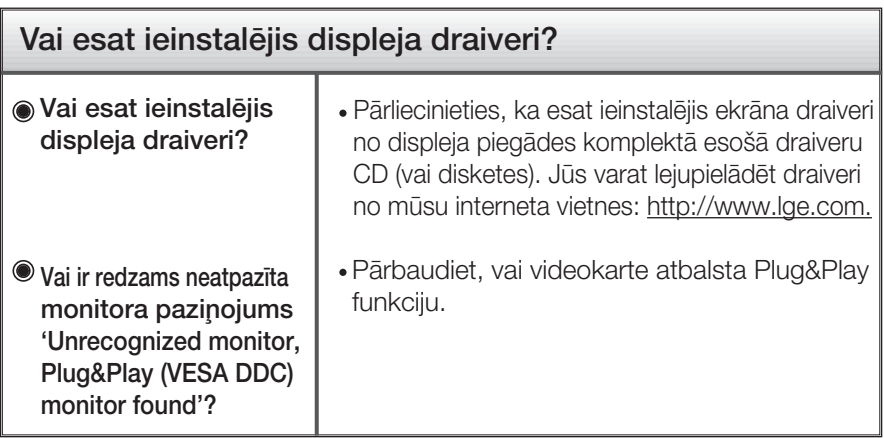

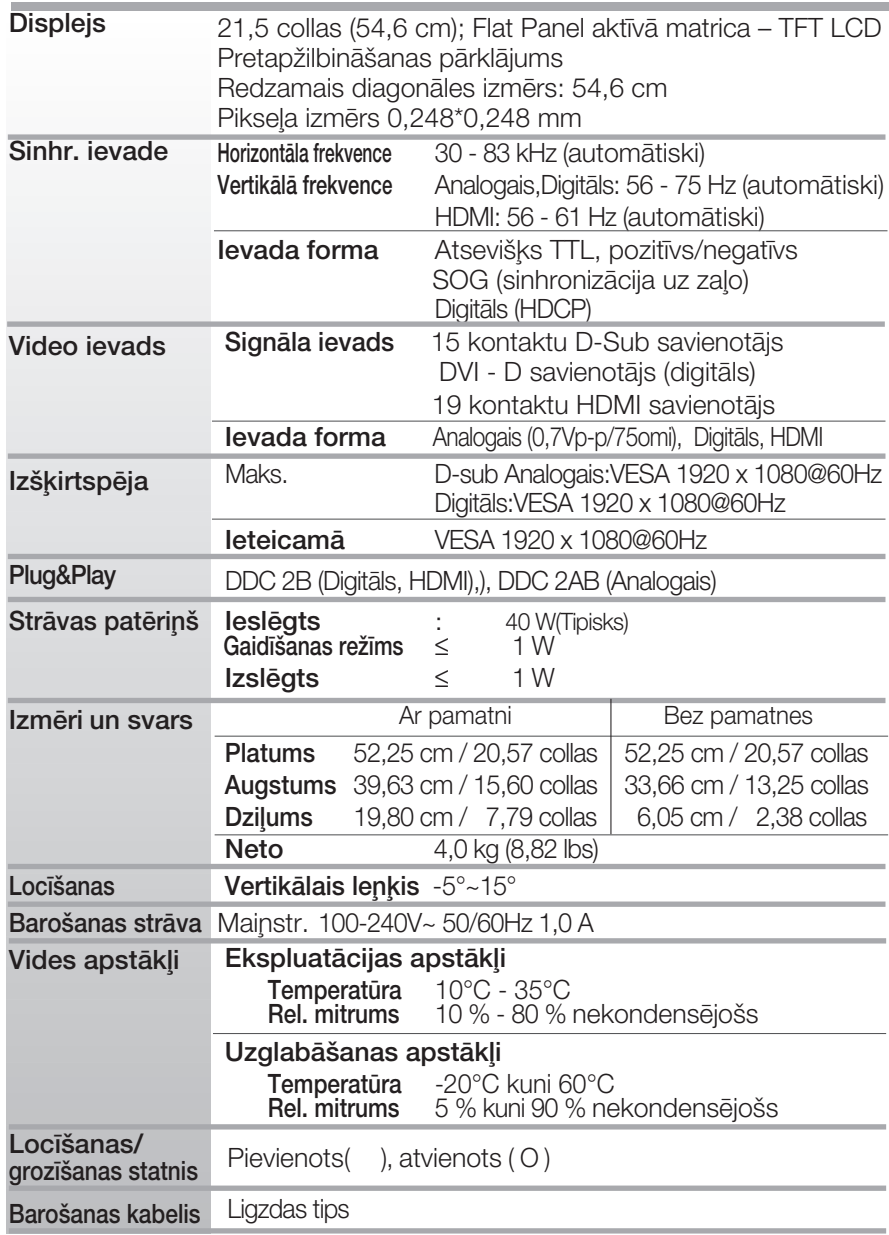

#### **PIEZĪME**

. Šajā dokumentā ietvertā informācija var būt izmainīta bez brīdinājuma.

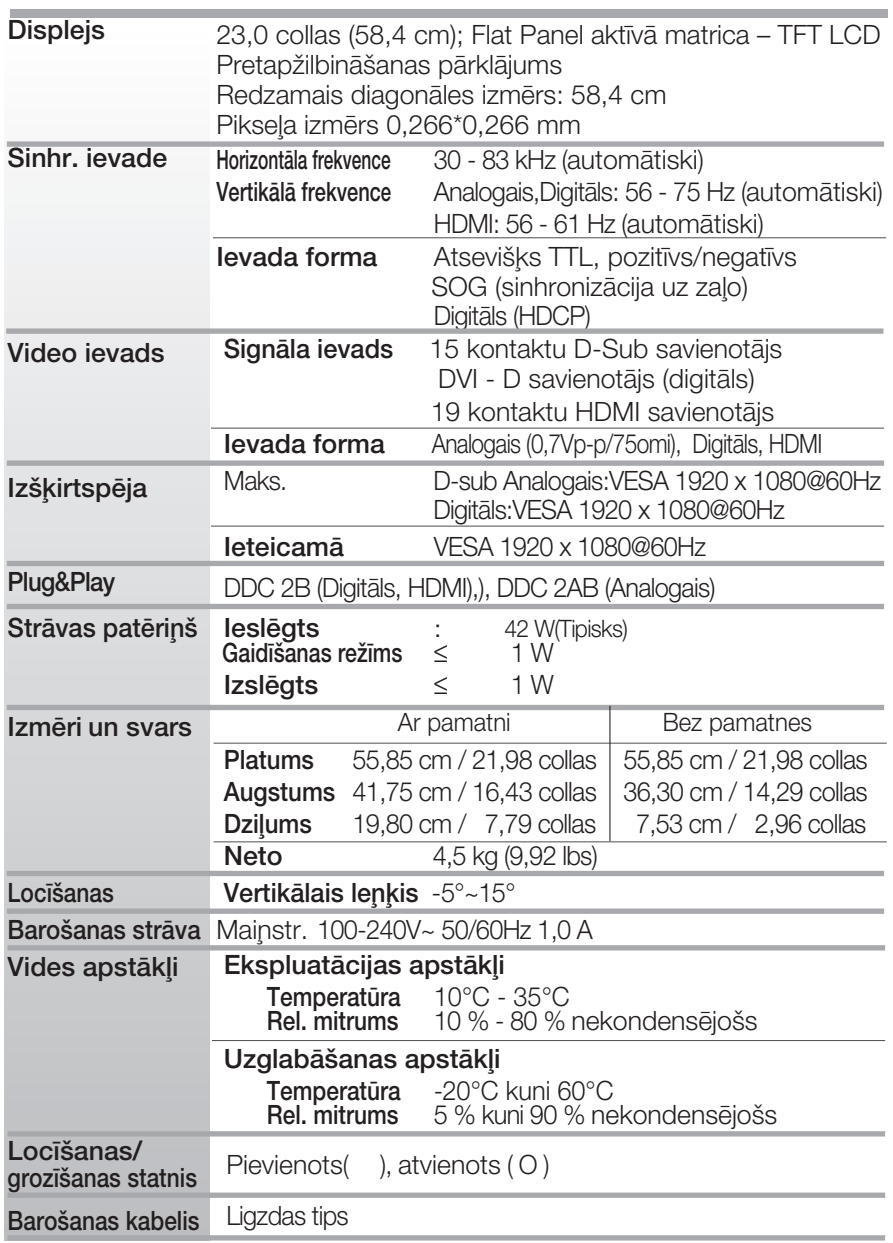

#### **PIEZĪME**

. Šajā dokumentā ietvertā informācija var būt izmainīta bez brīdinājuma.

I

# Iepriekš iestatītie režīmi (izšķirtspēja)

#### DSUB/DVI sinhronizācija

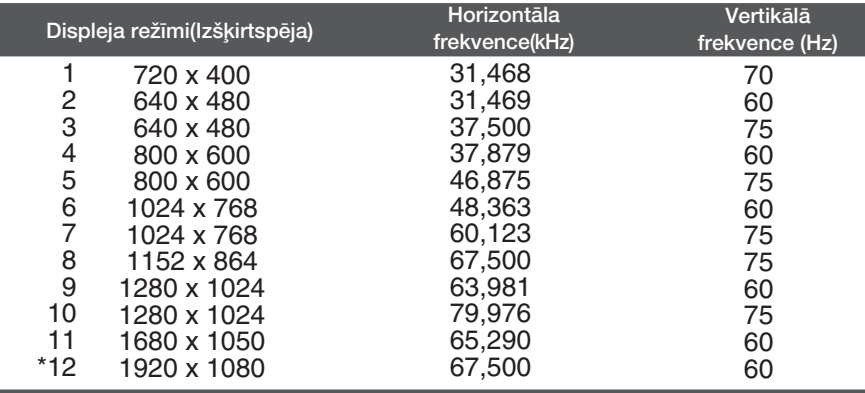

\*leteicamais režīms

#### HDMI sinhronizācija

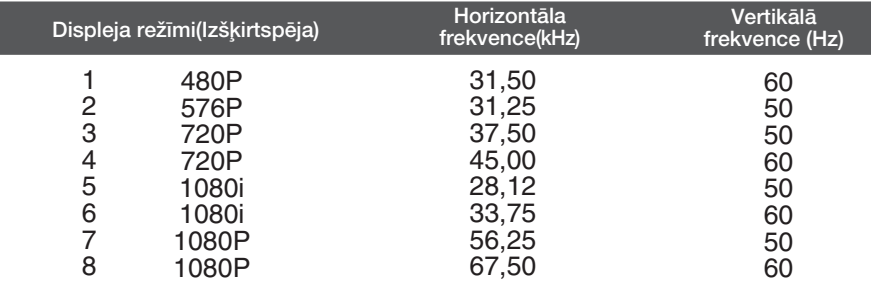

#### Indikators

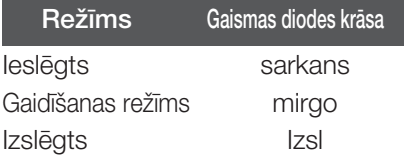

# **Digitally yours**

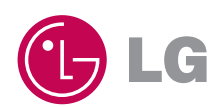